Doordat de itembanken en projecten die we gebruiken op allerlei manieren en uit allerlei bronnen zijn ontstaan, kan het voorkomen dat vragen uit de verschillende itembanken hetzelfde ID hebben.

Maak je een toets die is gebaseerd op één itembank of op één project, dan heb je daar geen last van.

Maar wanneer je een toets wilt maken die gecombineerd is vanuit verschillende itembanken kan het zijn dat er vragen in je toets terecht komen met hetzelfde ID. Bijvoorbeeld

- 123 hoe werkt het oog
- 124 hoe werkt het oor
- 125 hoe werkt de neus
- 123 hoe werkt de lever

Dit zal niet direct opvallen: in je arrangement zie je alle vragen gewoon staan. Echter, bekijk je de preview (of erger nog: starten de leerlingen met hun toets) dan merk je dat niet alle vragen worden getoond. Wat is er gebeurd? Eerst wordt de vraag met ID 123 hoe werkt het oog ingelezen. Daarna wordt de vraag met ID 123 hoe werkt de lever ingelezen: de eerdere vraag met hetzelfde ID wordt overschreven.

Om dit ongewenste effect te voorkomen is het van belang eerst het materiaal met de verschillende herkomst te combineren in één itembank. Wordt het materiaal in één itembank geplaatst dan controleert Quayn nl. eerst op dubbele ID's en geeft je de mogelijkheid om hier iets aan te doen.

## Materiaal combineren in één itembank

- Zoek het eerste project of de eerste itembank die je wilt gebruiken
- Zet het project of (de vragen uit) de itembank in je arrangement
- Kies voor 'opslaan in itembank' en selecteer je doelitembank.

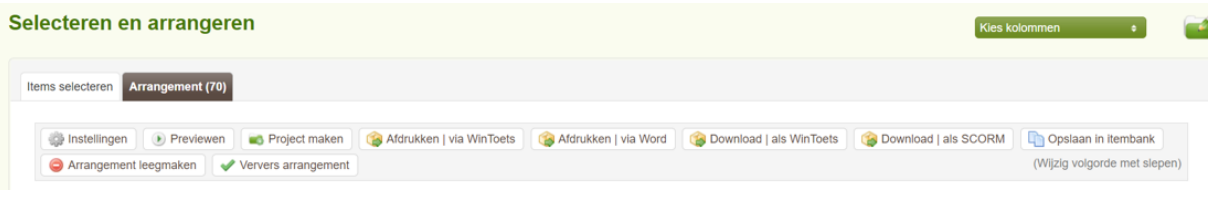

• Je krijgt nu je vragen in een overzicht te zien. Heeft Quayn dubbele ID's geconstateerd dan wordt dit aangegeven. Ook wordt eventueel ontbrekende metadata getoond.

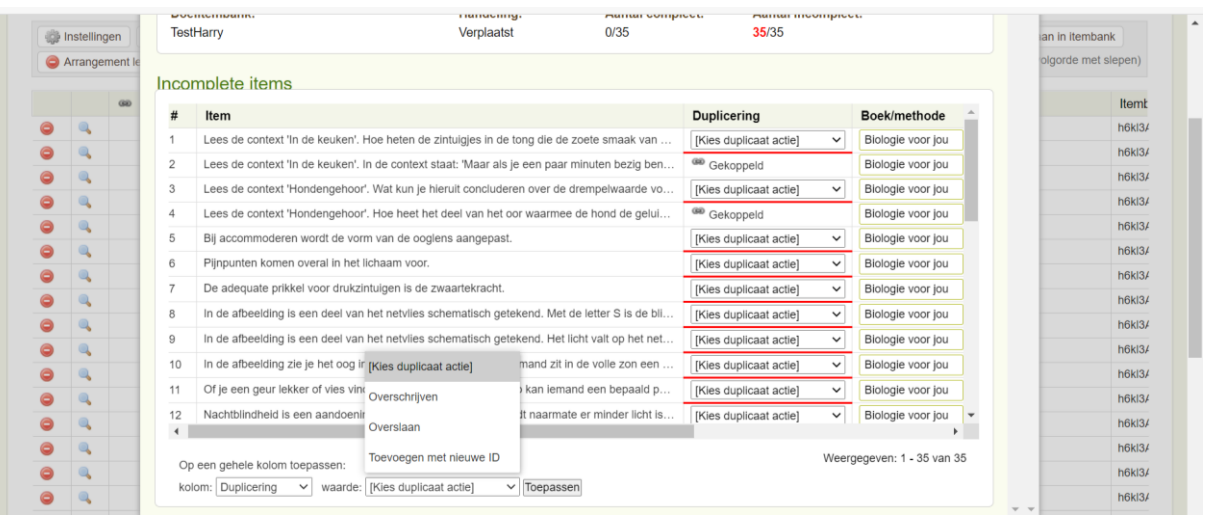

• Onderaan de pagina kun je voor alle vragen aangeven welke waarden de ontbrekende gegevens moeten krijgen. Kies bij 'duplicering' voor 'toevoegen met nieuwe ID'

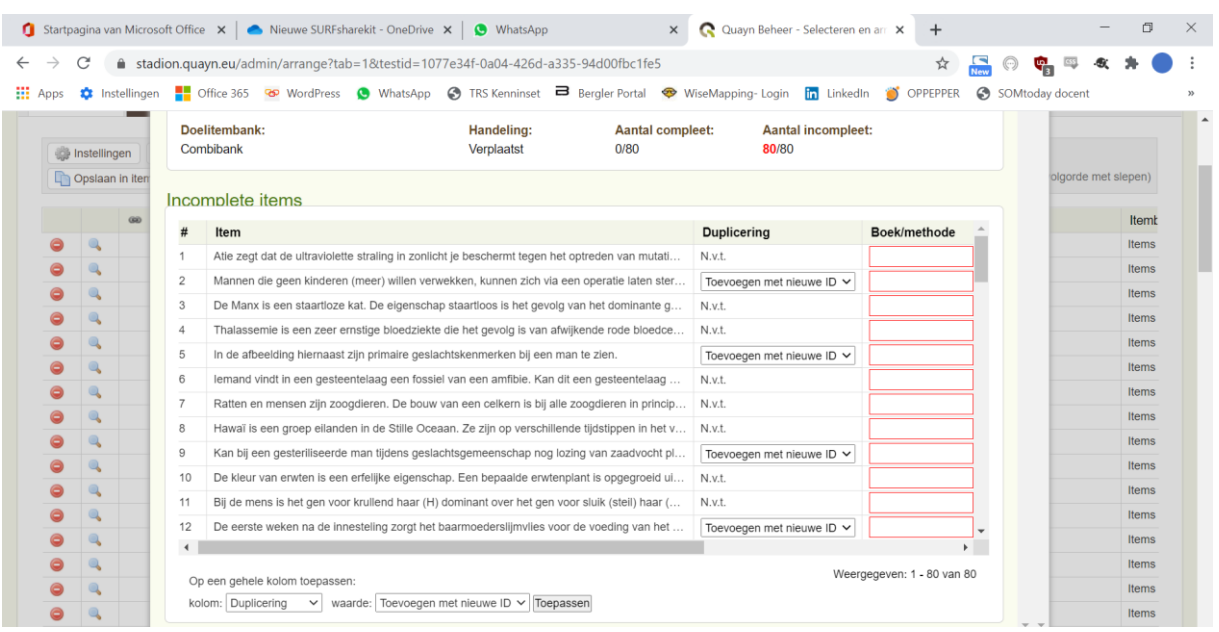

- Klik daarna bovenin het scherm op 'opslaan'. De vragen zijn nu toegevoegd aan de itembank van je keuze zonder problemen met dubbele ID's .
- Zoek nu je tweede project of (vragen uit) je tweede itembank en herhaal de stappen.

Ben je helemaal klaar, vul je arrangement dan met de vragen vanuit je doelitembank en maak je project en je planning.